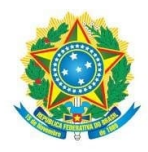

MINISTÉRIO DA EDUCAÇÃO Secretaria de Educação Profissional e Tecnológica Instituto Federal de Educação, Ciência e Tecnologia de Mato Grosso do Sul

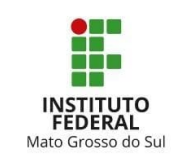

Oficio Circular - RT 7/2022 - DIGEP/RT/IFMS

Campo Grande, 18 de julho de 2022

Aos servidores ativos, aposentados e pensionistas do IFMS,

## **Assunto: Orientações - Comprovação anual de quitação de plano de saúde - 2021.**

1. Essa diretoria, em atendimento à Portaria nº 1/SEGRT-MP de 09/03/2017, orienta aos servidores ativos, aposentados e pensionistas do IFMS acerca do encaminhamento dos comprovantes de despesas efetuadas, para fins de ressarcimento do plano de saúde.

## 2. O prazo para o encaminhamento da comprovação anual será até o dia **31 de agosto de 2022**, **Todos, sem exceção, deverão comprovar o pagamento das mensalidades independentemente se o pagamento do plano de saúde foi realizado via consignação em folha ou não.**

3. Os comprovantes a serem enviados referem-se ao período de **janeiro a dezembro de 2021**.

4. Para fins de comprovação de despesas, serão aceitos os seguintes documentos:

• Declaração financeira da operadora ou administradora de benefícios, **discriminando os valores MENSAIS por beneficiário**, bem como atestando sua quitação;

• Outros documentos que comprovem de forma inequívoca as despesas e respectivos pagamentos mensais, por beneficiário.

5. O encaminhamento da documentação deverá ser feito pelo Sigepe (passo a passo em anexo)

• Em caso de dúvidas sobre o procedimento de envio, ou sobre a documentação comprobatória, enviar para o email da Gestão de Pessoas da sua Unidade de Exercício, ou para a Copag, no caso dos servidores em exercício na Reitoria.

6. Nos casos de exoneração/vacância ou retorno do servidor cedido, a apresentação dos documentos deverá ser entregue ANTES do seu desligamento/retorno.

7 . O usufruto de férias, licença ou afastamento durante o mês de agosto **não desobrigará o servidor no cumprimento da apresentação dos comprovantes**, que será a mesma para os servidores em atividade (31 de agosto de 2021).

8. Para o caso de servidores beneficiados com o ressarcimento da assistência à saúde para dependentes maiores de 21 anos e menores de 24 anos, que sustentem a condição de estudante matriculado em curso regular do MEC, faz-se necessária a apresentação do comprovante de matrícula ou declaração atualizada da Instituição de Ensino correspondente ao 1º semestre do ano vigente.

8.1. **Na ausência da comprovação, o benefício será suspenso até a sua regularização.**

9. O não cumprimento da comprovação no prazo estabelecido acarretará a **SUSPENSÃO do benefício** e a **instauração de processo visando à reposição ao erário**, na forma do normativo expedido pelo órgão central do SIPEC (art. 31 da Portaria nº 1/2017 – SEGRT-MP).

Atenciosamente,

## **ANEXO**

1. Acessar o SIGEPE pelo endereço eletrônico https://servidor.sigepe.planejamento.gov.br :

Obs: Atente-se a habilitação ativa no canto superior direito da tela, precisa estar aparecendo a habilitação "SERVIDOR/PENSIONISTA – IFMS" caso não esteja, clique no cadeado ( ) para selecionar a habilitação correta.

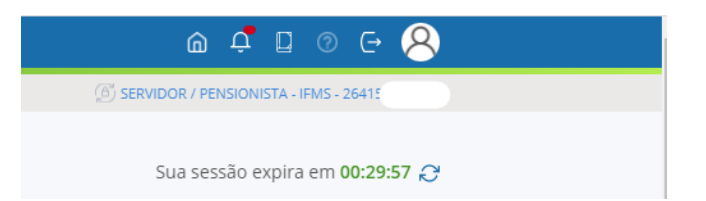

2. No Menu favoritos, selecionar a opção Requerimento à Solicitar à Comprovante de Quitação de Plano de Saúde.

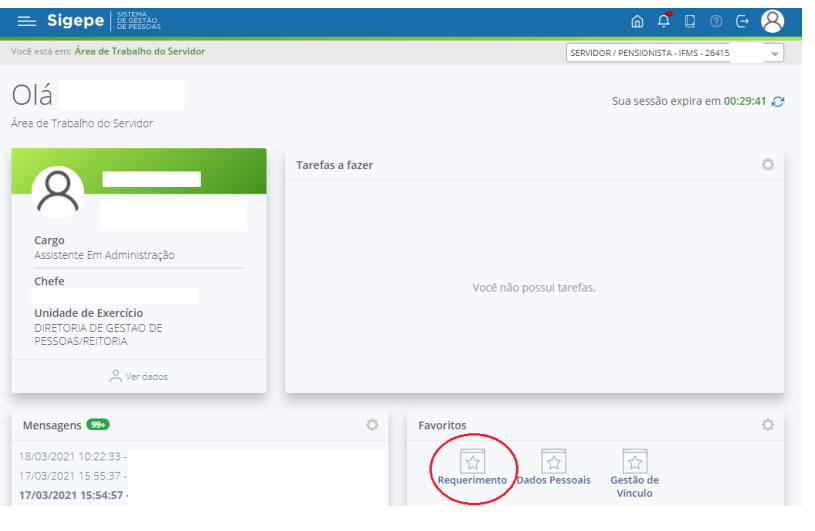

Obs: Caso não apareça o item Requerimento no menu favoritos, acessar clicando em e depois em Requerimento:

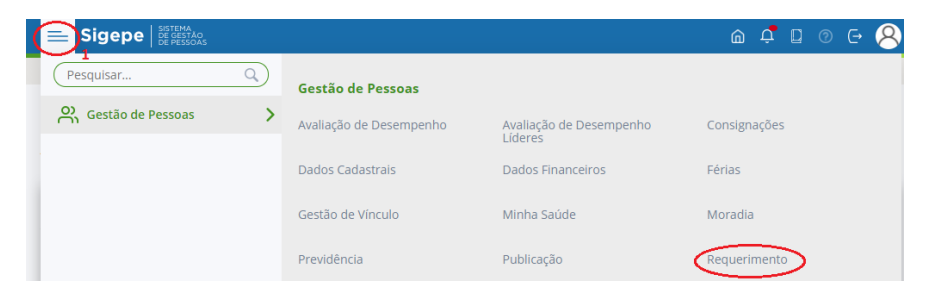

3. Ir no menu Solicitar:

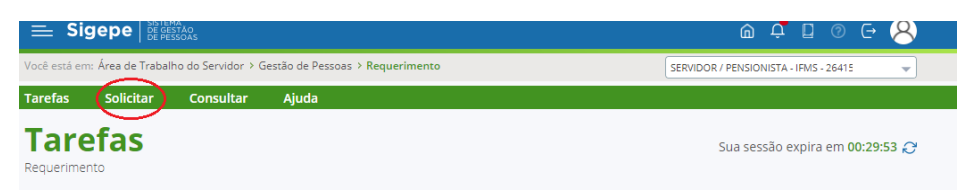

4. Clicar em Comprovante de Quitação de Plano de Saúde:

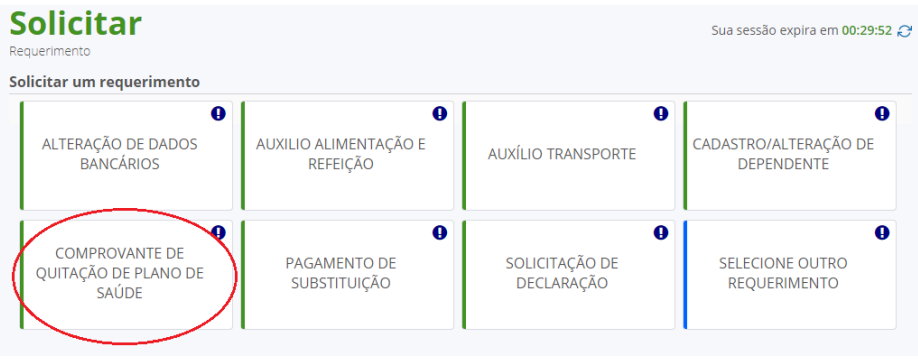

- 5. Conferir os dados pessoais, preencher o dado "Plano de saúde contratado", no exemplo seria Unimed Norte de Minas e "Período de Comprovação", no exemplo seria 01/01/2021 a 31/12/2021.
	- a. No caso de servidores que trocaram de plano de saúde, deverão colocar no campo "plano de saúde contratado" as duas empresas, por exemplo, Unimed Norte de Minas; São Francisco.
- 6. Ir em gerar documento

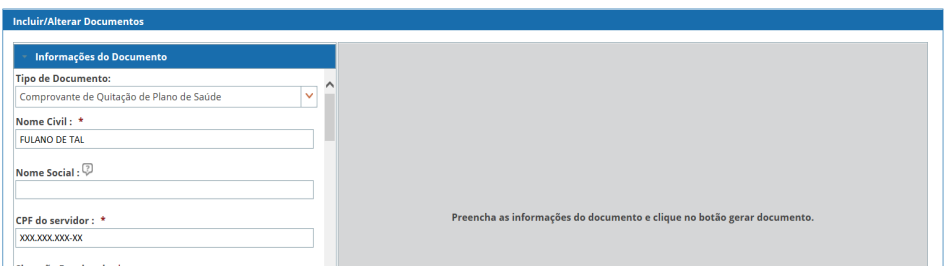

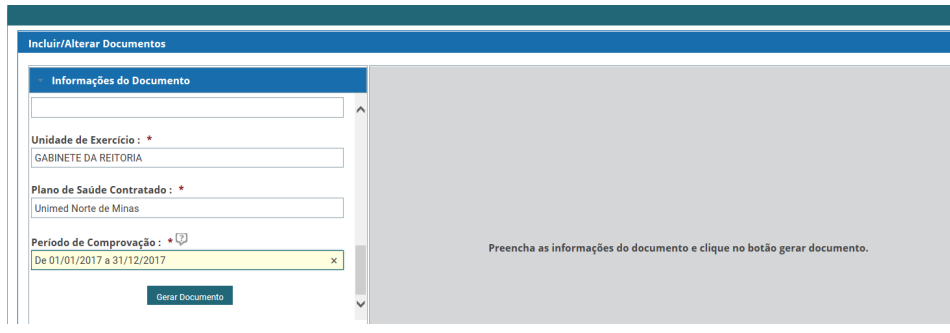

7. Clicar em "Gravar":  $\mathbf{r}$ 

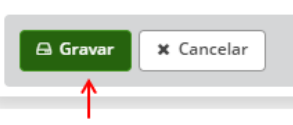

8. Anexar o(s) comprovante(s) (Incluir Anexo), escolher Comprovante de Pagamento de Mensalidade, ir em "Incluir Novo", clicar em Anexar, conferir o documento, se estiver correto ir em Gravar:

Obs. Se for mais de uma operadora, para os casos de alteração de plano de saúde no decorrer do exercício de 2021, anexar todos os comprovantes de quitação.

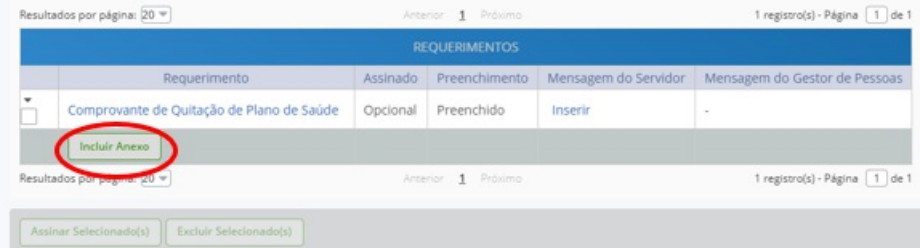

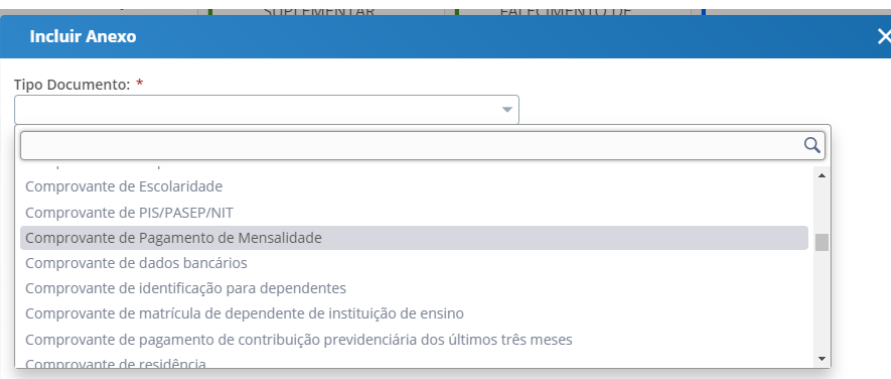

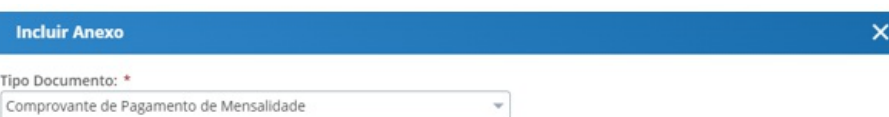

O sistema identificou que você possui 3 documentos desse tipo selecionado. Caso deseje utilizar algum, marque o documento e<br>clique no botão "Associar". Se desejar incluir um novo documento clique no botão "incluir novo"

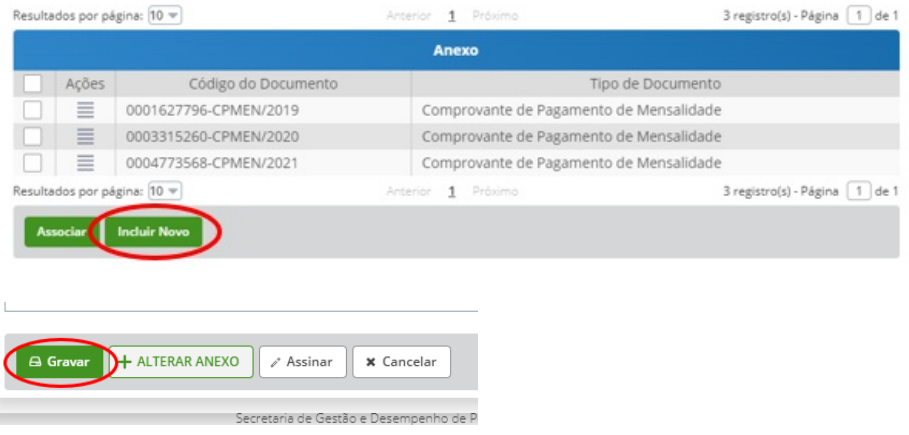

9. Selecione os documentos inseridos e clicar em "Assinar Selecionado(s)", insira seus dados de acesso (CPF e senha) e clique em "assinar":

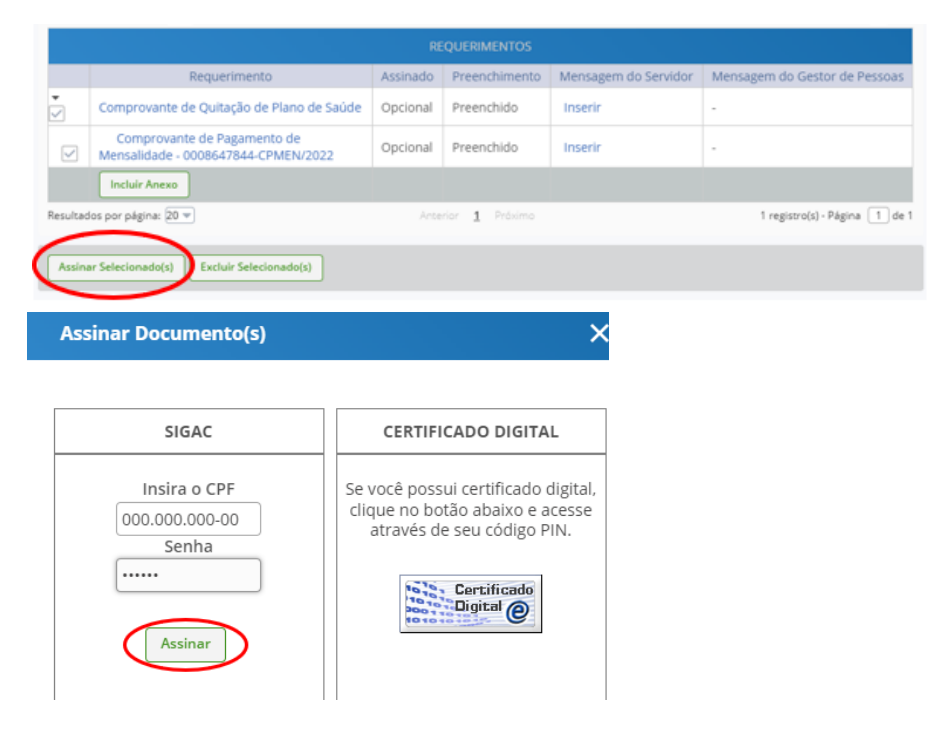

10. Registrar Ciência e Enviar para Análise:

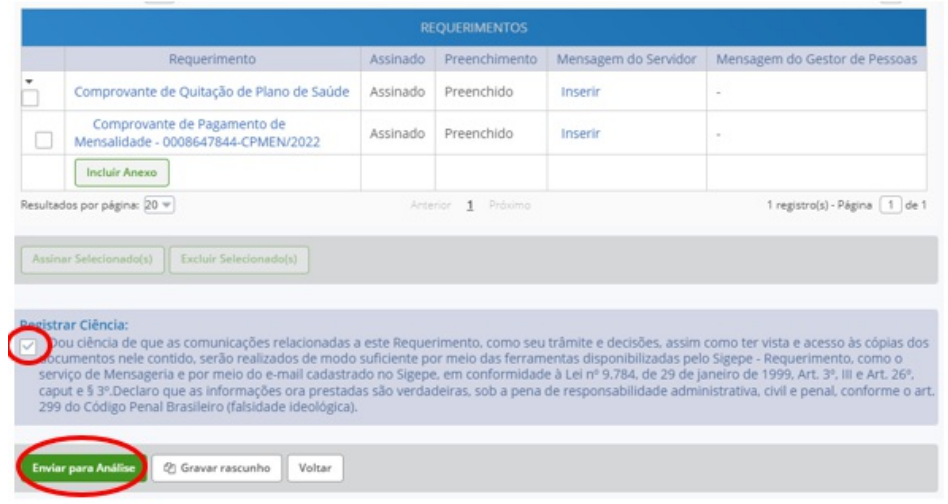

## Estando tudo correto, o sistema dará a seguinte mensagem:

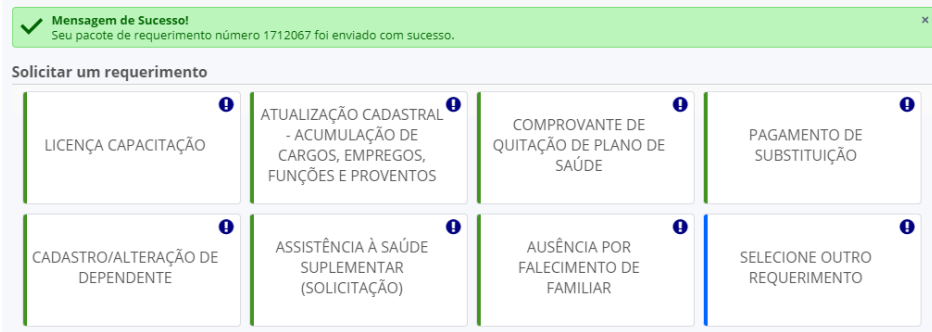

Documento assinado eletronicamente por:

Pedro Henrique Sant Ana Rissato, DIRETOR - CD3 - DIGEP, em 18/07/2022 17:26:18.

Este documento foi emitido pelo SUAP em 19/05/2022. Para comprovar sua autenticidade, faça a leitura do QRCode ao lado ou acesse https://suap.ifms.edu.br/autenticar-documento/ e forneça os dados abaixo:

Código Verificador: 283817 Código de Autenticação: b52fb376dd

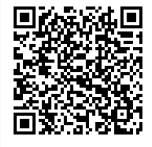

INSTITUTO FEDERAL DE EDUCAÇÃO, CIÊNCIA E TECNOLOGIA DE MATO GROSSO DO SUL<br>INSTITUTO FEDERAL DE EDUCAÇÃO, CIÊNCIA E TECNOLOGIA DE MATO GROSSO DO SUL<br>Rua Treze de Maio, 3439 | Centro | 79002-352 (Endereço provisório) | Campo